**Making sense out of Voyager Reporting using Access: Ten** tips to help you be successful

> Janet Lute Princeton University Library jelute@princeton.edu

IGeLU 2011 : Haifa, Israel

## Introduction

- Twelve tips to help you with Access and Voyager data
- Examples from Acquisitions, Cataloging, and **Circulation**
- Voyager 7.2 and Access 2010
- Focus on areas that typically are complex or are pit falls

## 1. Installation

- Need Oracle and ODBC drives
- Use BEAT script to install
- Read the BEAT documentation, it is good!
- Only one version of Oracle can be on your PC
- Get the right Oracle tool for your OS Windows 7 has a separate set of directions
- Old directions test the networking configuration
	- Programs/Oracle/Config/NetManager/Local/Service Naming

### Special note for Windows 7 64 bit and Office 2010 32 bit

Drivers will not appear in System DSM

Go in the back door by using

C:\Windows\SysWOW64\odbcad21.exe

Double click on file to get to System DSN

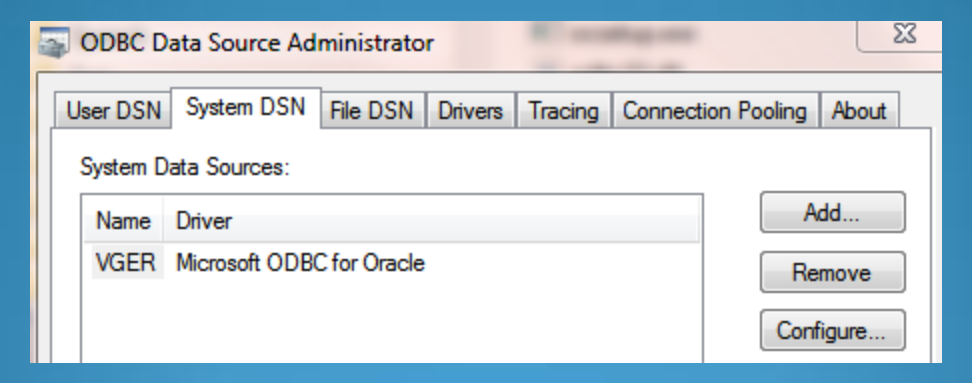

- Do not forget the one registry change for language
- Office 2010 to initiate linking is hidden. External Data tab > More > ODBC DatabaseLinking to the tables
- Permissions: Power user; full control on Access, Oracle & Voyager
- Can embed password into Connection Code module Do it before linking tables; display hidden objects Add this line after 0NewTable.Connect = sConnect **0NewTable.Attributes = dbAttachSavePWD**
- Keep blank copy of reports.mdb
- **Never let a client push over write an unsaved copy of** reports.mdb

## 2. Choosing the right tables

- Use the ER diagrams and data dictionary
- Circulation transactions versus Circulation Transaction Archives
- CIRC\_TRANSACTIONS Currently charged items CIRC\_TRANS\_ARCHIVE – Historical charge details If history turned off the patron link will not be in Archive
- Query needs to be a Union of both tables

## Invoice line vs. Invoice line item funds vs. fund transactions

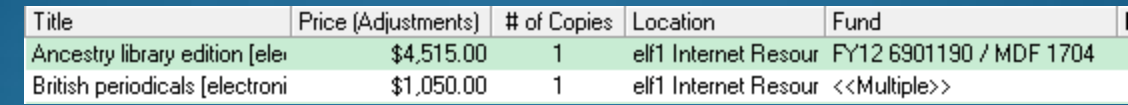

**. INVOICE\_LINE\_ITEM– unit or line price** directly from the Invoice line, in base currency

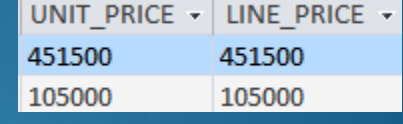

- INVOICE\_LINE\_ITEM\_FUNDS table links money amounts from the Invoice to the Funds, more detail at this level. Only way to obtain fund split details
- **FUND TRANSACTION table use this** when want a value aggregated at the fund level. No good for individual titles

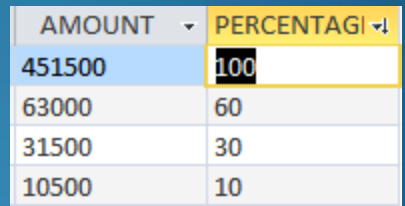

## Bib\_Text versus Bib\_Index

- Before you use the Blob consider these tables
- Look at the tables to see what they contain
- BIB TEXT includes many fields needed for reports
- BIB INDEX is not as obvious Contains fields used in indexing, very useful for subjects and additional authors
- Picking the 'wrong' table can greatly effect your results

## Ways to avoid using the BLOB

BIB\_TEXT table includes title, author, imprint information, some fixed fields and many id numbers. It does NOT include subjects, and many added entries.

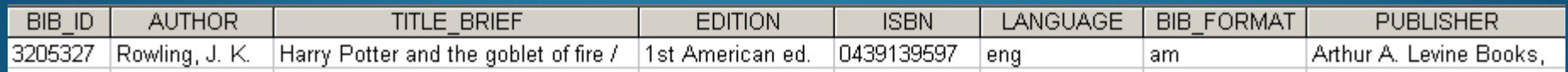

#### BIB\_INDEX table supplies data for indexing but can be used for reporting

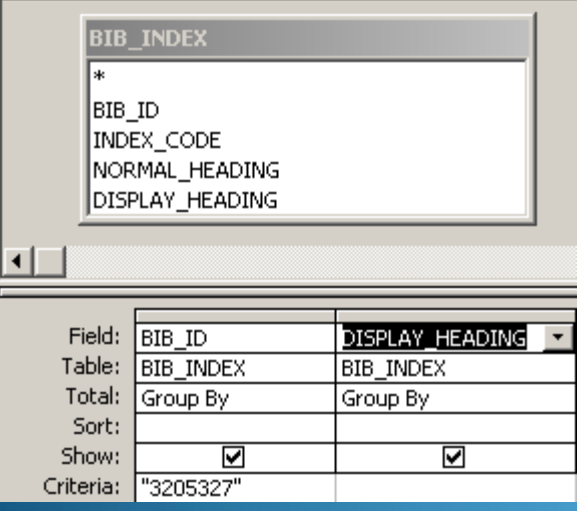

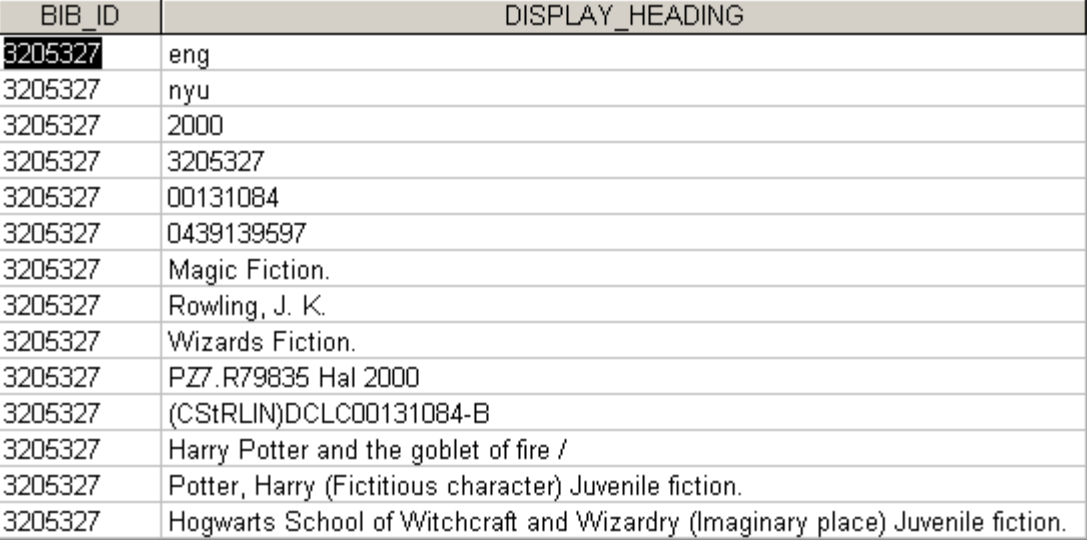

## 3. Linking tables

- Inner joins joined fields from both tables are equal
- Access will automatically assign inner joins, do not accept them without question
- Outer joins might be needed
- . Right click on join line to access choices
- Double links

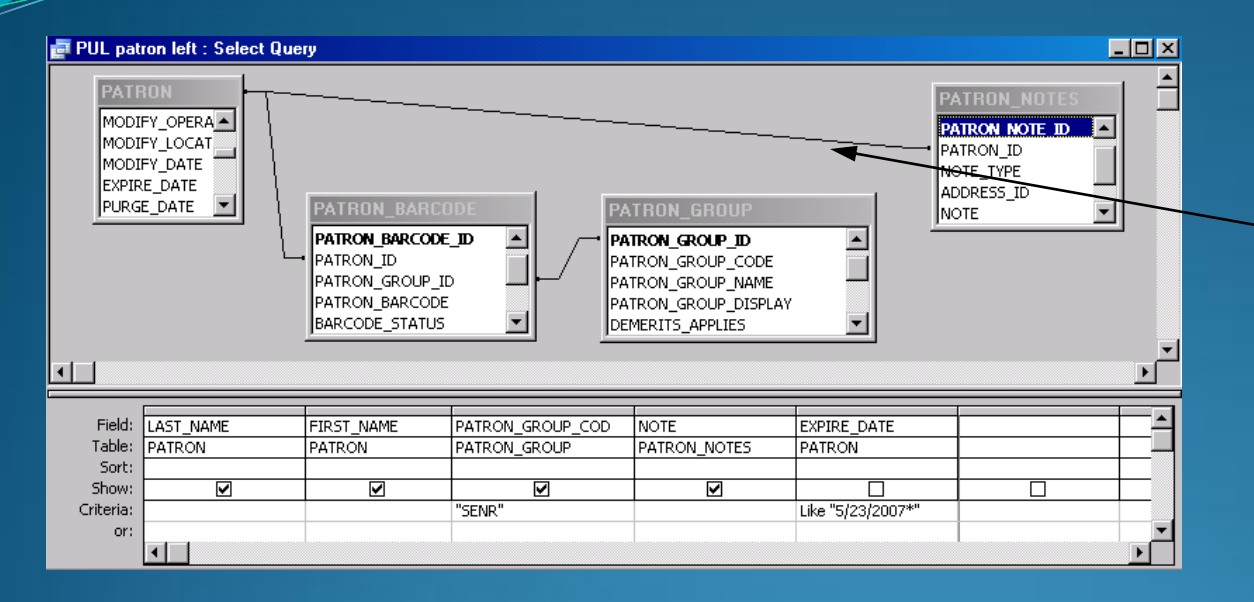

### **Inner Join** Is the default

### Linking line has no arrow head

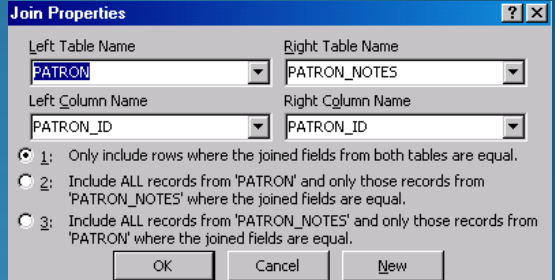

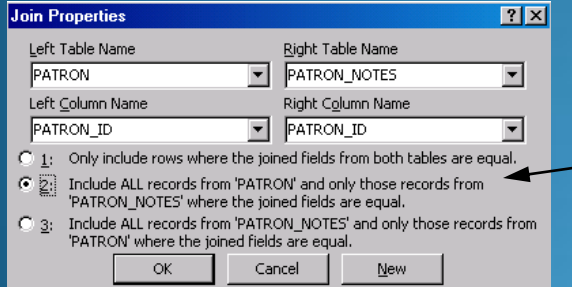

**Outer Join** Right click on linking line to pull up dialogue box

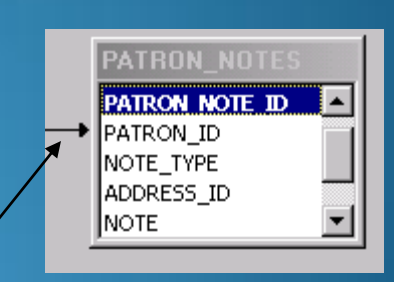

#### Select option 2

2, look at the arrow head

Option 3 is just the opposite of Thinking line now has arrow head

# **Inner and Outer join examples**

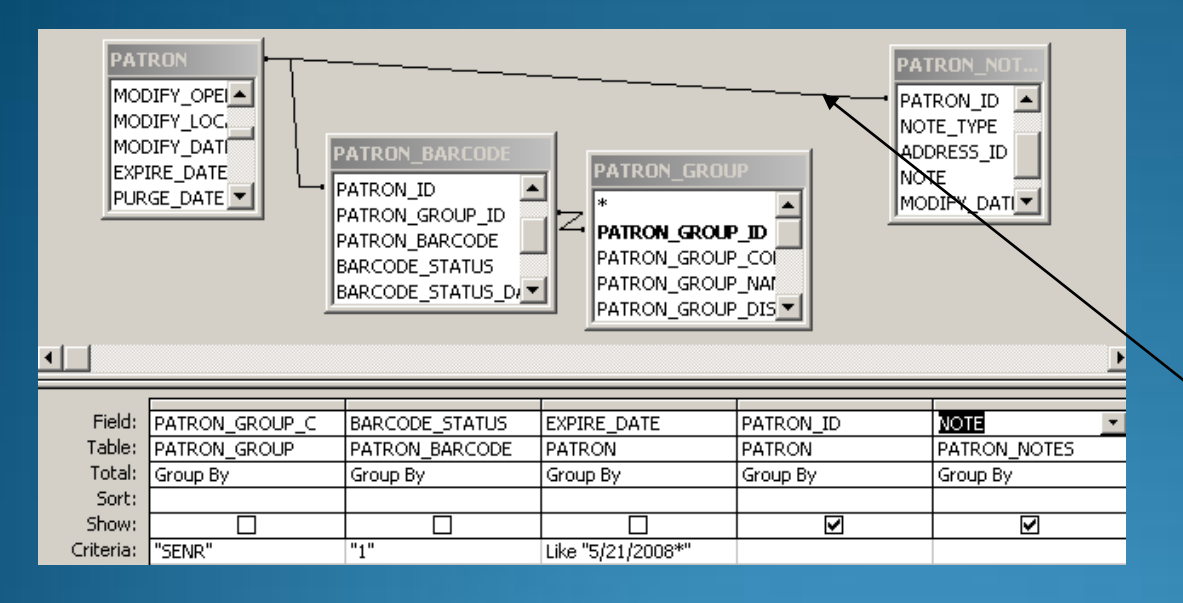

**PATRON ATRON NO** MODIFY\_OPEI <del>A</del> PATRON ID MODIFY\_LOC。 NOTE\_TYPE MODIFY\_DATI **PATRON BARCODE** ADDRESS ID **PATRON GROUP** EXPIRE DATE Inote: PATRON ID PURGE DATE **Y** MODIFY DATI PATRON\_GROUP\_ID PATRON GROUP ID PATRON\_BARCODE PATRON\_GROUP\_COL BARCODE\_STATUS PATRON\_GROUP\_NAI BARCODE STATUS DI PATRON GROUP DIS T

Inner Join on Patron\_Notes results in only 26 rows. Displays the records that only had data in a note field No arrow head on join link

### Outer join link results in 1,154 rows

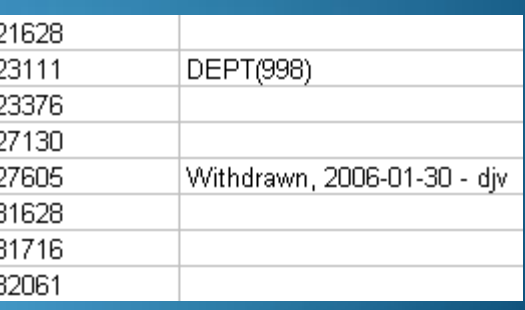

## **Fund Table**

**Category** field determines your output 0=summary 1-allocated 2=reporting

**FUND FUND ID: NUMBER** LEDGER ID: NUMBER **PARENT FUND: NUMBER** FUND NAME: VARCHAR2 NORMAL FUND NAME: VARCHAL. FUND CODE: VARCHAR2 NORMAL FUND CODE: VARCHAL. CATEGORY: NUMBER **FUND TYPE: NUMBER BEGIN DATE: DATE** END DATE: DATE INSTITUTION FUND ID: VARCHA... EXPEND ONLY: CHAR ORIGINAL ALLOCATION : NUMBER ALLOCATION INCREASE: NUMBE... ALLOCATION DECREASE: NUMB... **COMMIT PENDING: NUMBER COMMITMENTS: NUMBER EXPEND\_PENDING: NUMBER EXPENDITURES: NUMBER OVERCOMMIT: CHAR** OVERCOMMIT\_WARN: NUMBER OVERCOMMIT PERCENT: NUMBL. COMMIT\_FREEZE: DATE UNDERCOMMIT\_PERCENT: NUMI.. OVEREXPEND: CHAR **OVEREXPEND WARN: NUMBER** OVEREXPEND PERCENT : NUMBI... **EXPEND FREEZE: DATE** UNDEREXPEND PERCENT : NUM... **CREATE DATE: DATE** CREATE OPID: VARCHAR2

<<RelationalTable>>

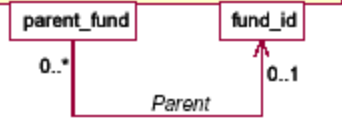

When linking this table to other tables you need a double link: Fund id and Ledger id

Allocated, reporting funds hierarchy are stored in the one table. May need to add the table twice to extract required information

## 4. Normalized fields

- Normalized data is captialized, punctuation and diacritics removed
- Why makes it easier to report on, sort
- Many Voyager fields have two versions: regular data and normalized version
- Use both: Criteria with normalized; regular data for display

### Call numbers from MFHD\_MASTER

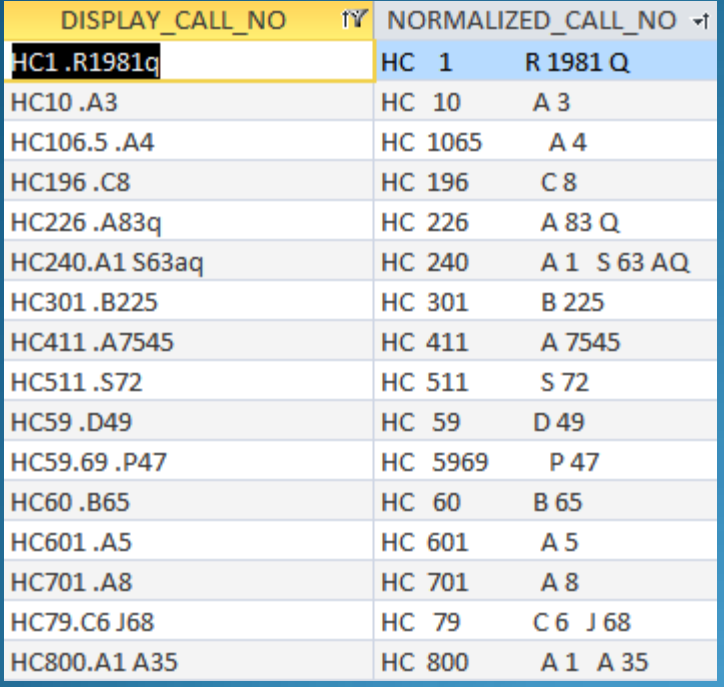

### Sort on Display call no Sort on Normalized call no

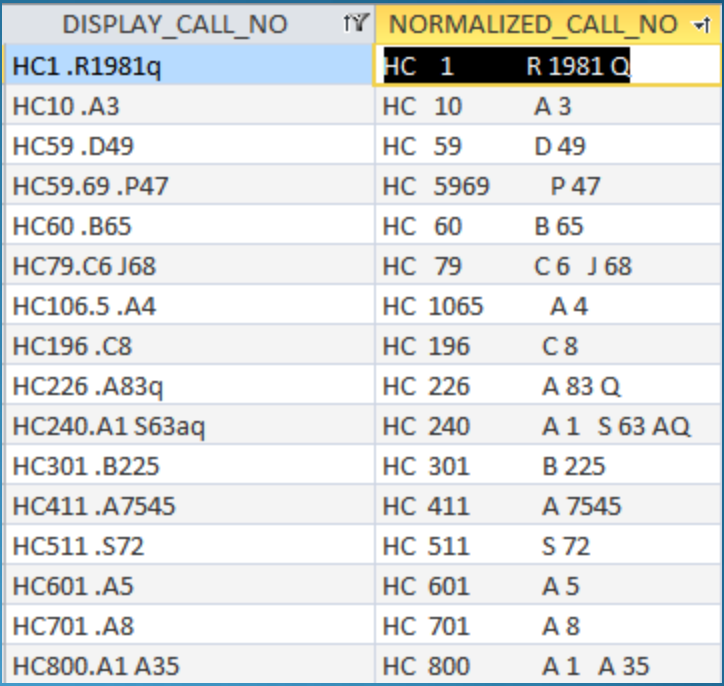

#### Need both fields

In a past release the field type changed to meno Create answer table and change the field type to text

## 5. Handling Currency

Currency fields are stored and displayed as text, so 233700 not \$2,337.00

Use the CCur function, CCur([Field name]/100)

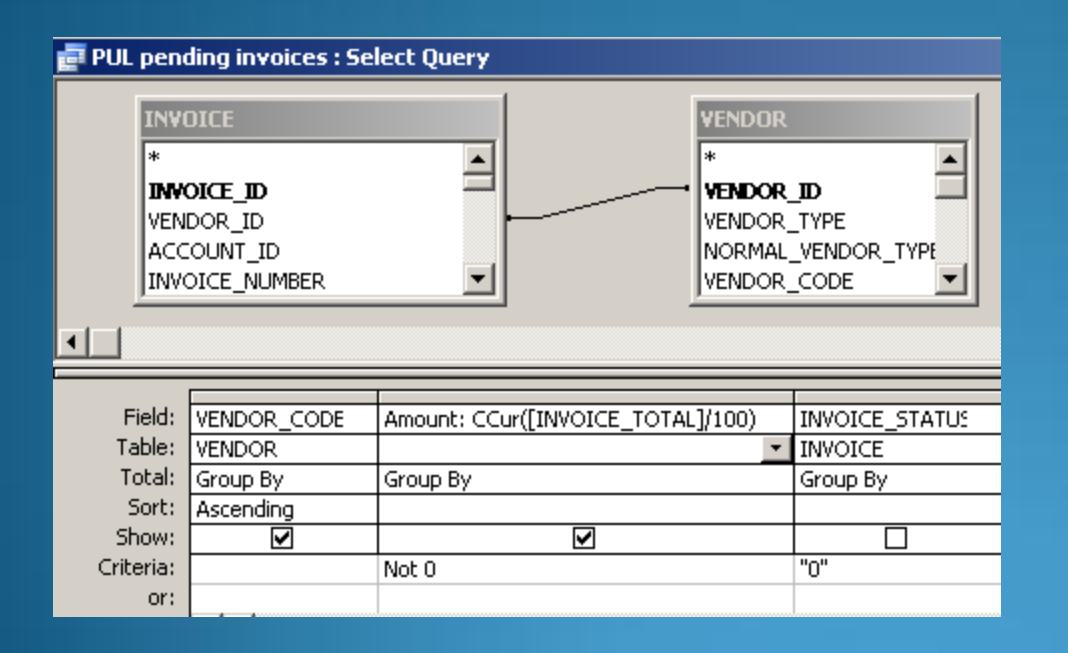

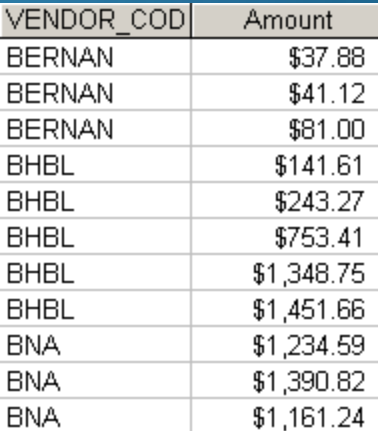

### Produces a formatted result

#### Apologies to all for the US dollar example!

If you pay for materials in currencies other than the Base Currency (USD in the US), you need this expression to convert the foreign currency into US dollars

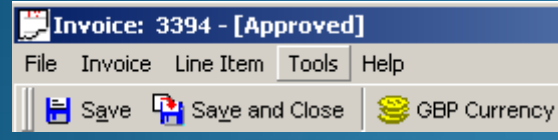

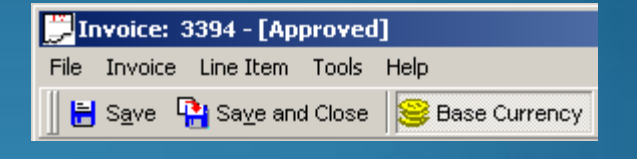

Line Price: Sum(CCur(Convert([INVOICE]![Conversion\_Rate],[INVOICE\_LINE\_ITEM\_FUNDS]![AMOUNT],[currency\_code])/100))

Expression

#### Converts any currency into the base currency and expresses as USD

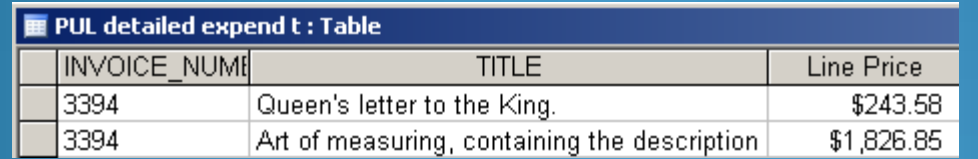

## **Queries using SUM**

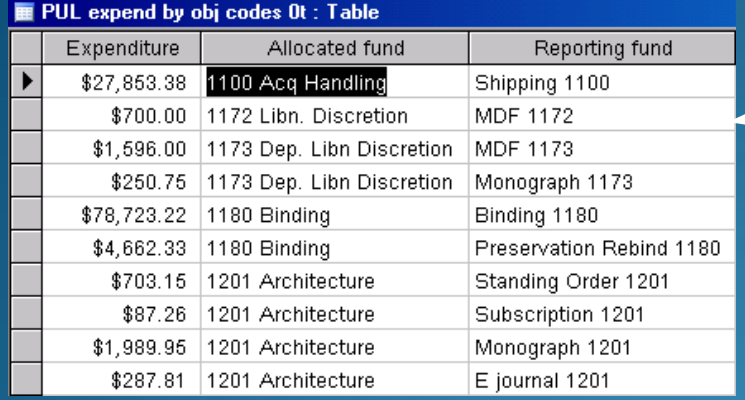

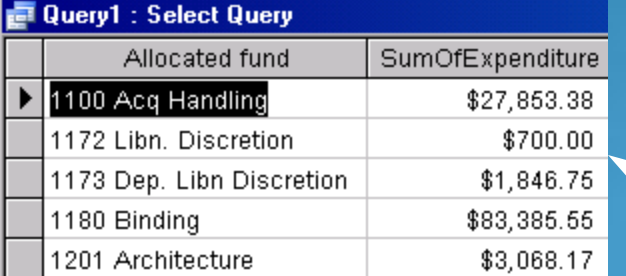

### **Standard query produces expenditure at the reporting fund level**

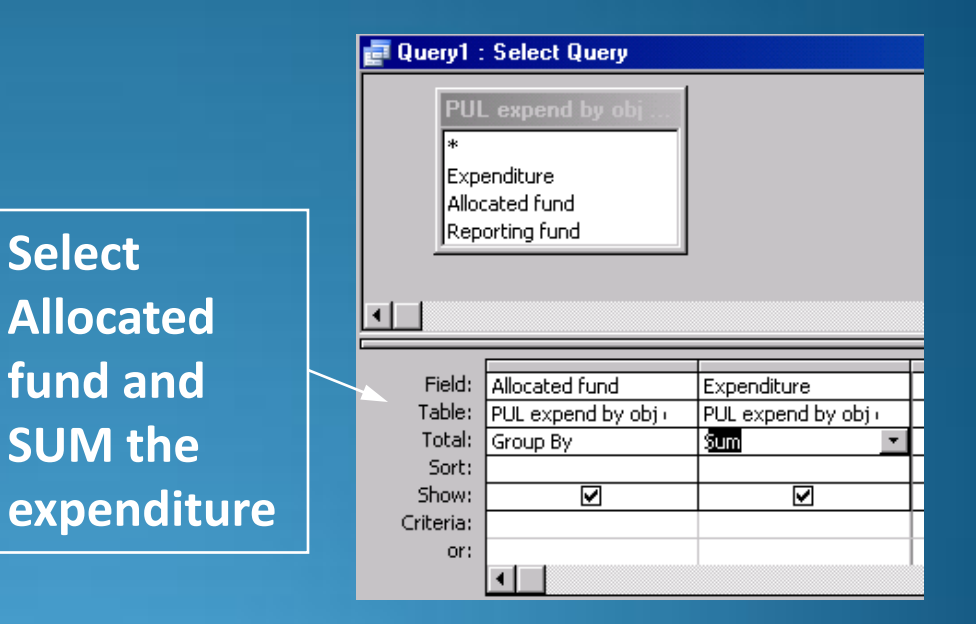

**Your answer produces expenditure totals for the allocated funds**

## 6. First and Last Functions

- Need to know the first/last issue received
- First/last issue may not correlate to first/last date
- Cannot do a first/last issue received along with a date field that may be different
- May need a subsequent query to bring in another element

### Goal is to report on the date of the first issue that needed claiming along with that issue number

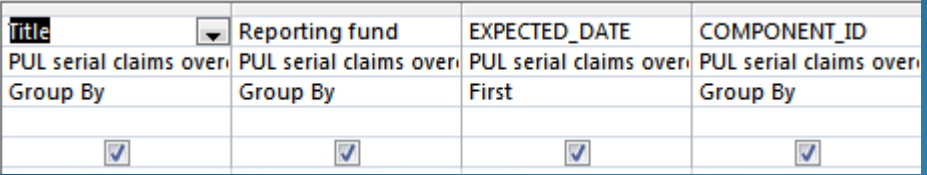

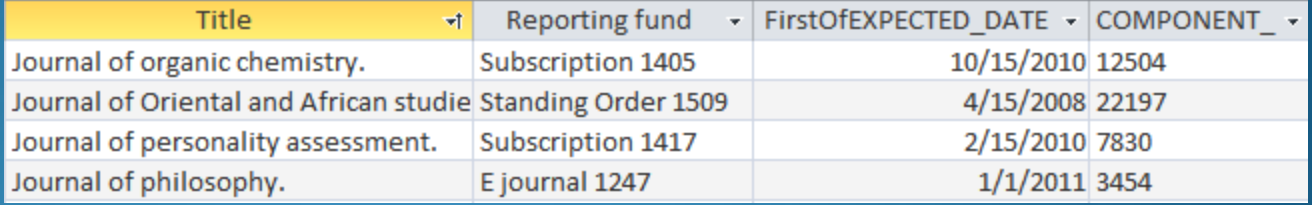

### Link back to original answer with component id and date field to pull in the issue number

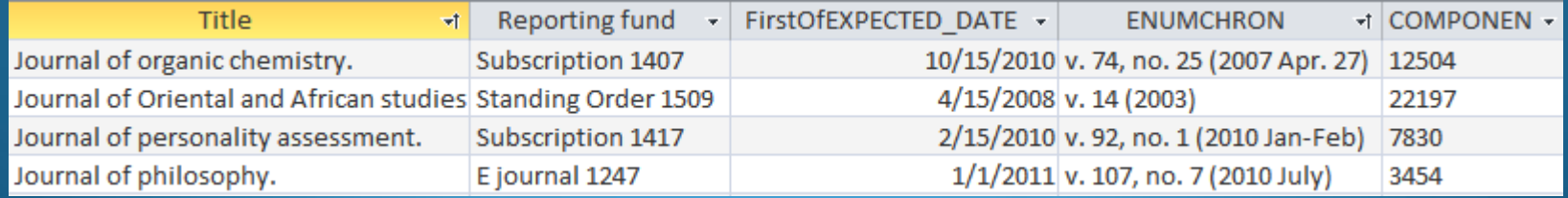

## 7. Union Query

- Combine the results of several select queries
- **Frequently used with Circulation data**
- Pulls in data from both Current and Archived data
- SQL only, not design review

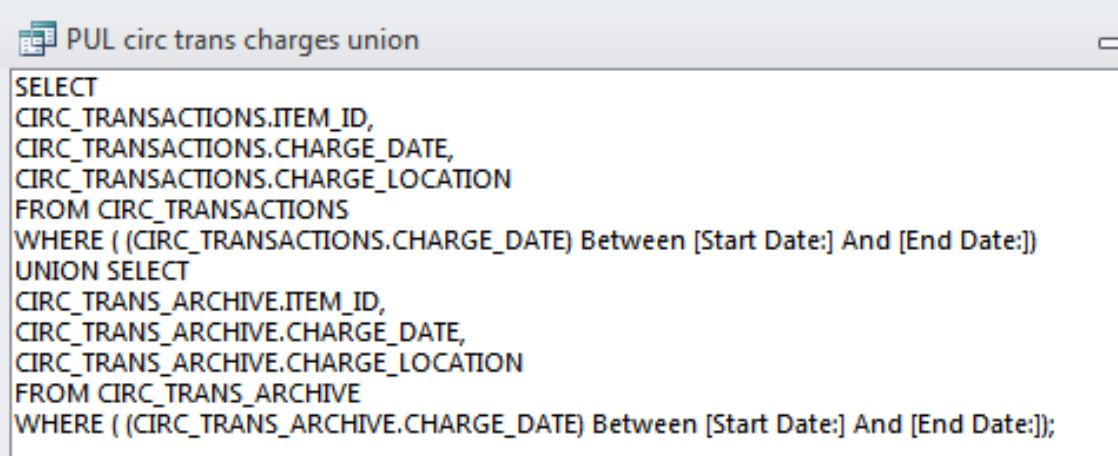

## 8. Other useful queries

### • Append query

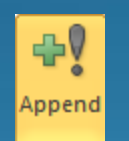

#### Take data from different tables and append one answer to an earlier one Append To Table Name:  $\overline{\phantom{a}}$

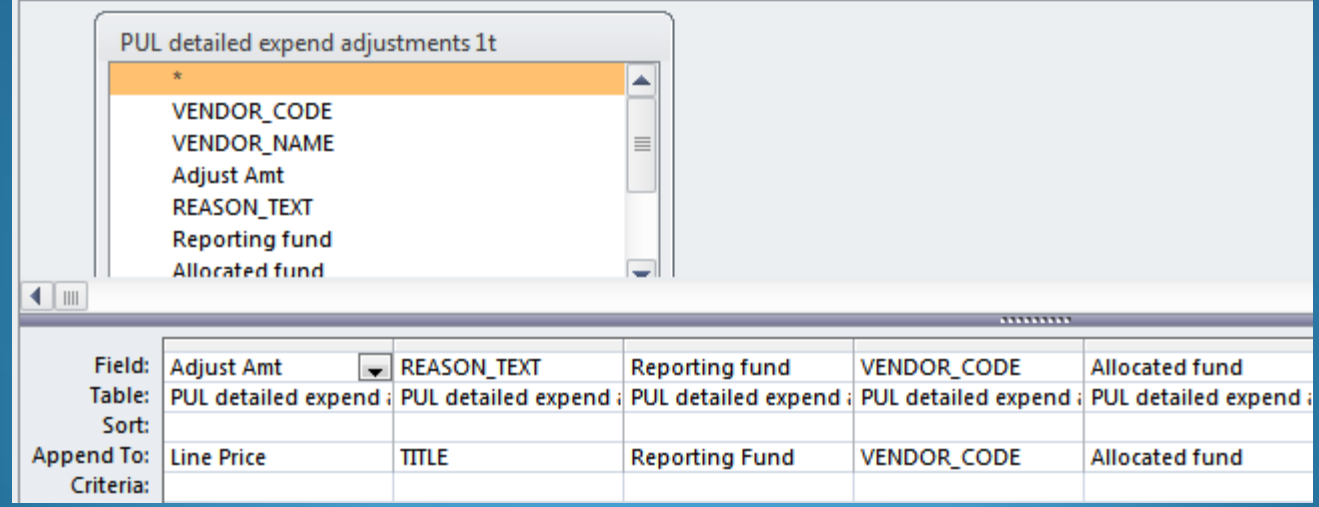

### Delete query

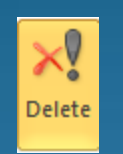

### Specify a criteria and this will delete those lines

• Take great care - run it in View first

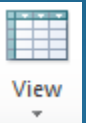

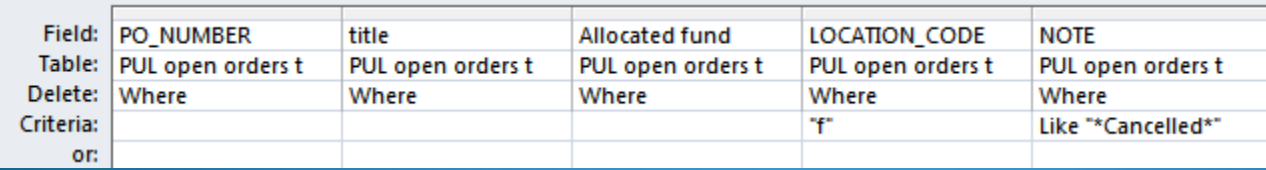

You are about to delete 20 row(s) from the specified table.

## 9. The Blob

- Alternatives to the blob
- BibBlob, MfhdBlob, AuthBlob
- Can take a long time
- Create a limited data source to work off
- Test out the query first
- Use criteria where possible
- Break up queries for quicker response time

## BibBLOB Example

Goal is to extract bib records containing certain words found in 500 fields

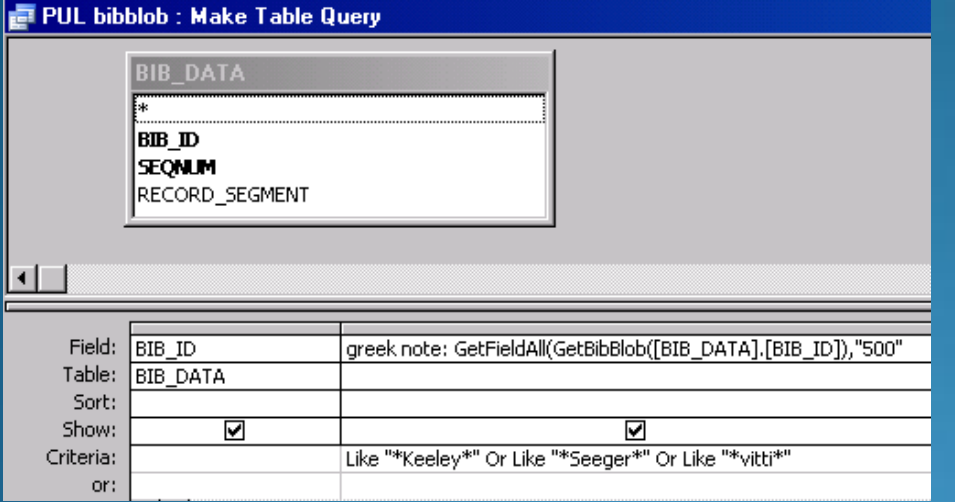

Use the GetFieldAll function. This will extract all 500 fields that contain the criteria specified. I could add other tables but often quicker to do this query first

Syntax: GetFieldAll(GetbibBlob([Table].[Bib\_ID]),"Tag") Example: GetFieldAll(GetbibBlob([BIB\_DATA].[BIB\_ID]),"500") Result: Princeton copy is gift of Edmund Keeley.

## MFHDBLOB EXAMPLE

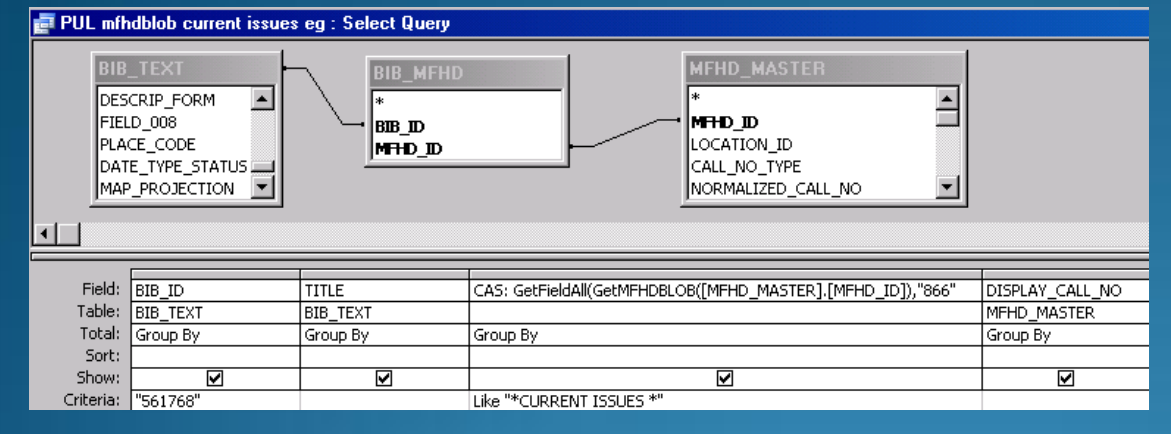

Use the GetFieldAll function. This will extract all 866 fields from the MFHD record

### Syntax: GetFieldAll(GetMFHDBlob([Table].[MFHD\_ID]),"Tag")

Example: GetFieldAll(GetMFHDBlob(MFHD\_MASTER].[MFHD\_ID]),"866"),

PUL mfhdblob current issues eq : Select Query "Current Issues" DISPLAY\_CALL BIB ID **TITLE** CAS note does not seem  $\triangleright$  661768 Forbes. Vol. 59, no. 1 (1947)-v. 177, no. 13 (June 19, 2006) HF5001.F74 to display! Place cursor in CAS

column and hit the down arrow key, data is there

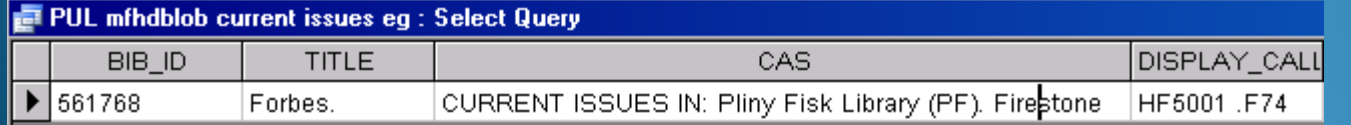

## Other examples of GetField functions

GetFieldRaw(GetAuthBLOB([AUTH\_ID]), "1", 1)

Gets the first 1XX field from an Authority record

**150 aBlack Death**

GetFieldAll(GetBibBLOB([BIB\_ID]), "6") Gets all 6XX (subject) fields from Bibliographic record **Black Death. Medicine, Medieval. Diseases and history** GetSubField(GetFieldRaw(GetBibBLOB([BIB\_ID]), "300",1),"c",1)

Gets the first 300 field, delimiter c from a Bibliographic record **23 cm.**

## 10. Some not so obvious uses

### • Security profiles

- Clean up, especially where 'bad' records cannot be viewed in the client
- Linking to data from other sources: ERM, SFX need a match point
- Finding interesting examples for your OPAC/Primo interface testing

## THANK YOU!

## QUESTIONS

jelute@princeton.edu